# 文 学 部 Web 履修登録ガイド

(2018年度)

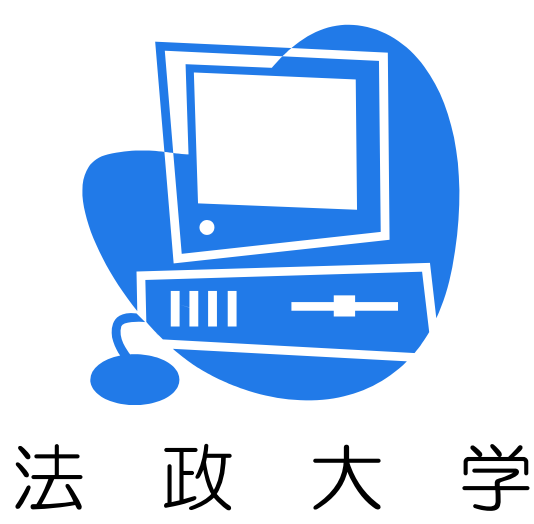

Web履修申請および変更期間: 2018年4月17日(火)~4月20日(金) 各日とも10:00~26:00

## 履修取消期間: 2018年5月14日(月)~5月16日(水) 各日とも10:00~26:00 ※履修科目の追加はできません。

このガイドは

この「文学部 Web履修登録ガイド」は、文学部生が情報システムでWebを使用した履修登録 の申請をする際の内容について説明しています。

※進級・卒業の必要単位数やカリキュラム、科目の履修については「履修の手引き」を参照して ください。

※講義の内容や評価方法等は、「シラバス」を参照してください。

※開講曜日・時限は、「時間割」を参照してください。

※「履修の手引き」「シラバス」「時間割」の変更については、掲示板を必ず確認してください。

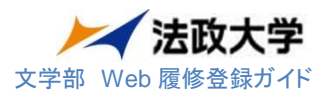

## もくじ

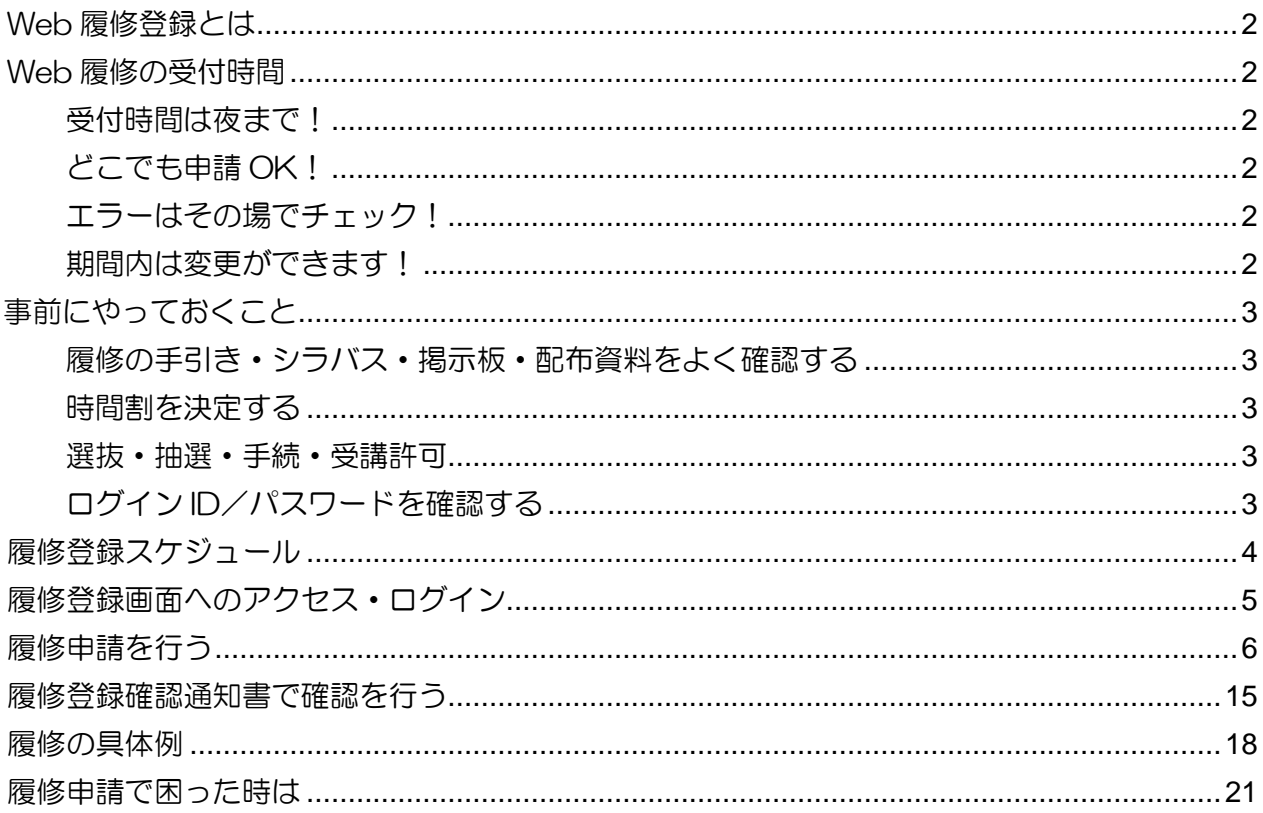

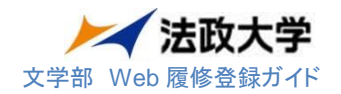

<span id="page-2-0"></span>Web 履修登録とは

履修登録の申請を、Web(インターネット)を利用してコンピュータ画面で行うことです。

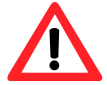

授業支援システムの「自己登録」は、履修登録とは異なります。授業支援システム で科目の登録をしても、履修登録をしたことにはなりませんので注意してください。

<span id="page-2-1"></span>Web 履修の受付時間

<span id="page-2-2"></span>受付時間は夜まで!

→10:00~26:00 まで、受付しています。

<span id="page-2-3"></span>どこでも申請 OK!

インターネット環境があればどこでも申請できます!

→自宅や大学(情報カフェテリア、メディアラウンジ)等の PC を使用して申請できます。

<span id="page-2-4"></span>エラーはその場でチェック!

履修登録のエラー確認がすぐにできます!

- →履修登録をするときにエラーのある状態で申請をしようとすると、エラーメッセージが 出ます。必ず全てのエラーを対処しましょう。
	- 例: 履修登録できる単位の上限を超えて履修登録しようとした。

→履修登録申請した内容が自分でチェックできます。

期間内であれば、「履修登録確認通知書」を自分で印刷して内容をチェックすることが できます

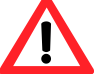

履修登録した際の確認通知書は登録時の確認用です。最終的には指定期間 (5/14~5/16)に確認通知書(確定版)を必ず確認してください

<span id="page-2-5"></span>期間内は変更ができます!

申請期間内であれば、履修登録の内容を何回でも変更できます!

 $\rightarrow$ 4/17 (火) ~4/20 (金) の申請受付時間内であれば、何度でも申請した内容を 変更することができます(変更ができるのはこの期間のみです)。 ただし、受付時間内に「申請ボタン」を押し、登録を完了しておく必要があります。

受付時間を過ぎると、「申請ボタン」が無効となり、登録できなくなりますので、注 意してください。

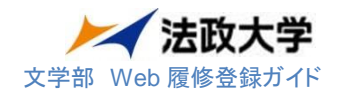

#### 事前にやっておくこと

履修の手引き・シラバス・掲示板・配布資料をよく確認する

※「履修の手引き・シラバス・時間割の修正」は掲示板で必ず確認する

①進級・卒業に必要な科目・単位を把握する。

②登録できる単位数を確認する(年間上限、半期上限など)。

③クラス指定(例:L 組のみ)などの条件を確認し、履修できる科目を確認する。

④履修登録前の選抜・抽選・手続の有無を確認する。

時間割を決定する

上記をよく確認したうえで時間割を決定する。

#### 選抜・抽選・手続・受講許可

科目によっては履修登録の前に手続が必要な場合があります。 手続をしないで履修登録しても単位を修得することはできません。

- ・電算科目 → 別紙「電算科目授業 抽選ガイド」に従い手続を行ってください。
- ・基礎科目 → 自然総合講座、4群外国語選択科目などは初回授業時に選抜を行います。 (選抜・抽選場所が授業教室と異なる場合があるので注意)

受講許可者のみ履修申請画面で登録を行ってください。

・卒業論文、ゼミ → 選抜、受講許可などの手続を行ってください

(学科によって前年度に手続が済んでいる場合もあります)。

- ・大学院公開科目 → 初回授業で申請書を提出し受講許可をもらってください。
- ・体育会体育 → 文学部窓口に申請書を提出してください。

上記に挙げた以外にも、選抜・抽選・手続・受講許可が必要な場合があります。履修の手引 き・シラバス・掲示版などの情報を確認し、初回授業には必ず出席してください。

#### ログイン ID/パスワードを確認する

 大学でパソコンを利用する際に使用しているログイン ID/パスワードを確認してください。 パスワードの再発行は富士見坂校舎2階情報カフェテリアで行っています。

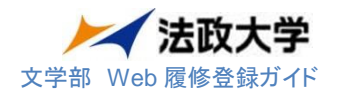

#### 履修登録スケジュール

#### 事前準備

前ページの「事前にやっておくこと」を参照してください。

下記の科目は、Web 履修登録画面に既に登録されています。科目の登録があるかどうか必ず確認してくだ

さい。なお、下記の科目以外については、選抜や受講許可を得ただけでは登録されません。Web 履修登録 画面で履修の申請をしてください。

電算科目の当選者「当選した科目」

2018年度入学生「English1 Ⅰ/Ⅱ」「English2 Ⅰ/Ⅱ」「English3Ⅰ/Ⅱ」「スポーツ総合演習 (必修体育)」

**Web 履修申請 および 変更** Web 履修登録操作ガイドを参照して Web から申請

#### $4/17$  (火) ~  $4/20$  (金)  $10:00~26:00$

※必ず本人が申請してください。

※受付時間外は操作することはできませんので、必ず受付時間内に操作を終了してください。

操作の終了が受付時間外になると登録が無効になりますので注意してください。

※最終日は混雑しますので余裕を持って履修登録をしてください。

※申請受付時間内であれば、何度でも申請した内容を変更することができます。

#### (変更ができるのはこの期間のみです)。

#### 申請内容の確認

・各自で履修登録確認通知書を印刷し、申請内容をチェック

(履修登録期間は、履修科目の状況が「選択中」になっています)

※あくまでも、登録時のチェック用として使用してください。

#### 履修登録科目確認通知書(確定版)での確認 (5/14~5/16)

確認方法については、5 月上旬に掲示板で発表します。

※最終的な履修登録は、「履修登録科目確認通知書(確定版)」で必ず確認してください。

※登録が正しく出来ていない場合、授業・試験の結果が合格でも無効となり単位の修得はできません。

 $\sqrt{5/14}$  (月) ~5/16 (水) 10:00~26:00

取消方法については、5 月上旬に掲示板で発表します。

### ※履修取消期間に科目の追加・変更をすることはできません。

履修登録完了

履修取消